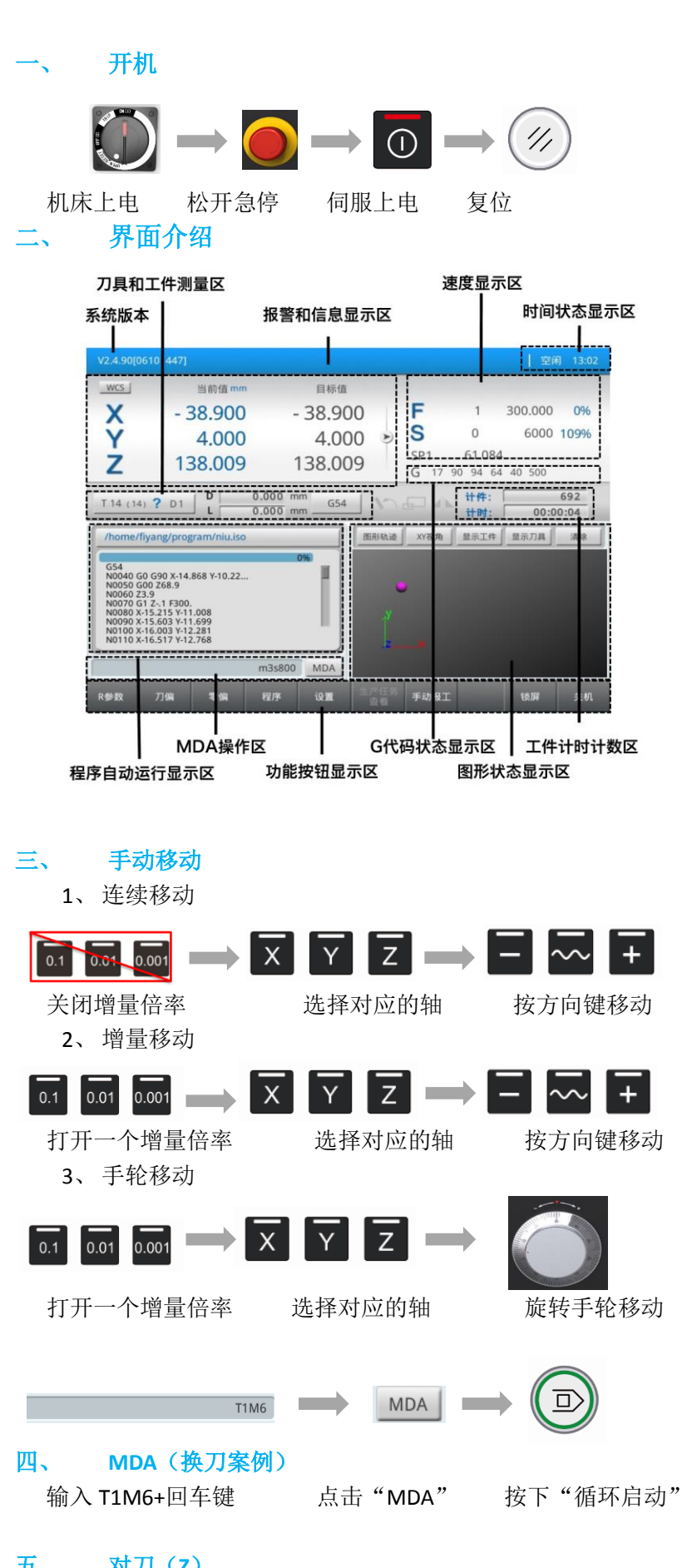

# 五、 对刀(**Z**)

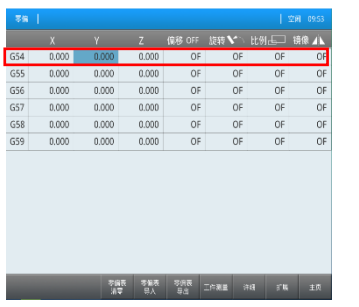

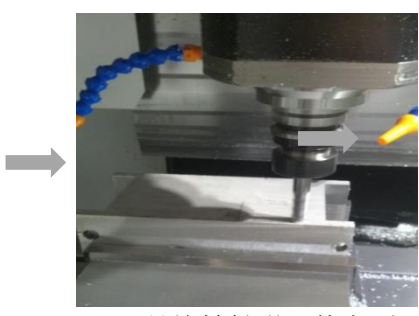

清空所需的坐标系 Z 值 **2 万具旋转触碰工件表面** 

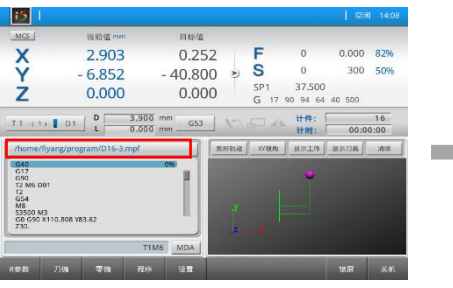

点击"程序路径"按钮 选择所需的程序 (批量忽略此步) (批量忽略此步)

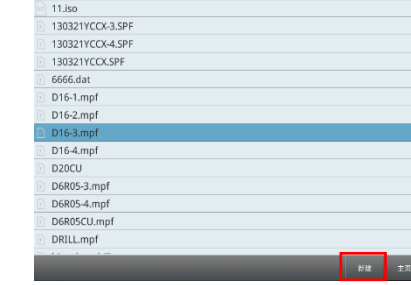

**College** 

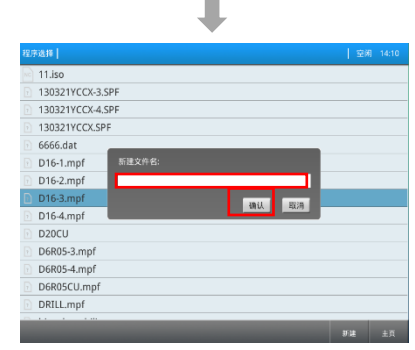

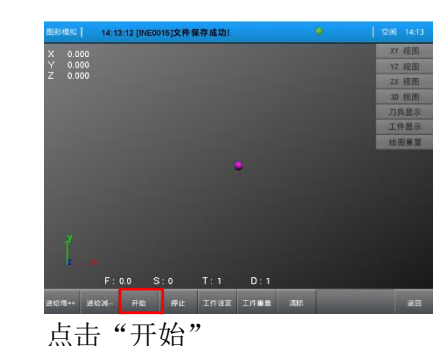

| 11.iso<br>| 130321YCCK-3.SPF<br>| 130321YCCK-4.SPF<br>| 130321YCCK-5PF<br>| 6666.dat<br>| D16-1.mpf<br>| D16-1.mpf D16-4.mpf<br>D20CU<br>D6R05-3.mpf<br>D6R05-4.mpf D6R05CU.mp<br>DRILL.mpf

# 并使坐标变换都为 OF (或者使用量块)

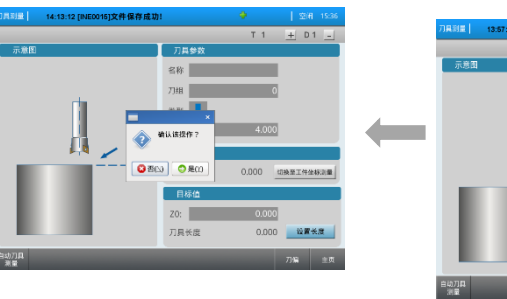

点击"是" 目标值输入 0 (或者量块高度),

J

## 六、 修改磨损值

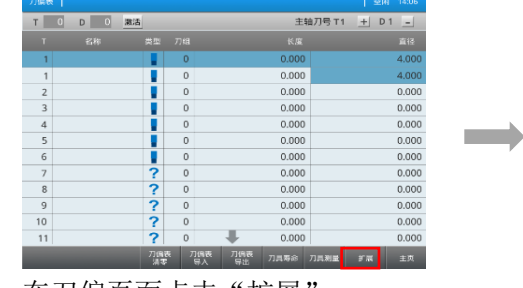

| $\epsilon$<br>T | $\overline{0}$<br>D | 激活  |                     |            |       | 主轴刀号 T1 | D <sub>1</sub><br>$+$<br>$\overline{\phantom{a}}$ |
|-----------------|---------------------|-----|---------------------|------------|-------|---------|---------------------------------------------------|
| п               | 名称                  | 类型  | 刀组                  |            | 磨损长度  |         | 滑弱直径                                              |
| 1               |                     |     | $\overline{0}$      |            | 0.000 |         | $-0.100$                                          |
|                 |                     |     | $\bf{0}$            |            | 0.000 |         | $-0.100$                                          |
| $\overline{2}$  |                     |     | $\theta$            |            | 0.000 |         | 0.000                                             |
| $\overline{3}$  |                     |     | $\bf{0}$            |            | 0.000 |         | 0.000                                             |
| $\overline{4}$  |                     |     | $\bf{0}$            |            | 0.000 |         | 0.000                                             |
| 5               |                     |     | $\theta$            |            | 0.000 |         | 0.000                                             |
| 6               |                     |     | $\theta$            |            | 0.000 |         | 0.000                                             |
| $\overline{7}$  |                     | 2   | $\bf{0}$            |            | 0.000 |         | 0.000                                             |
| 8               |                     | 2   | $\ddot{\mathbf{0}}$ |            | 0.000 |         | 0.000                                             |
| 9               |                     | ?   | $\bf{0}$            |            | 0.000 |         | 0.000                                             |
| 10              |                     | 2   | $\theta$            |            | 0.000 |         | 0.000                                             |
| 11              |                     | 2   | $\theta$            |            | 0.000 |         | 0.000                                             |
|                 |                     | 刀偶表 |                     | 刀備表<br>刀装表 | 刀具寿命  | 刀具演量    | 核准                                                |

在刀偏页面点击"扩展" 负值表示刀具减小

#### 七、 新建程序

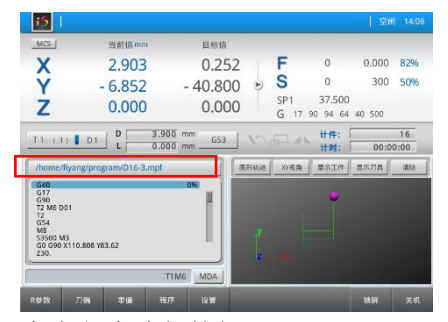

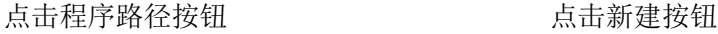

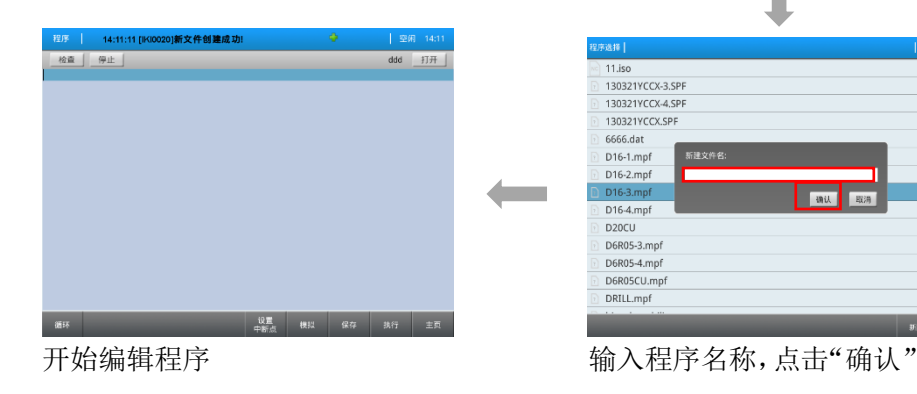

#### 八、 模拟程序

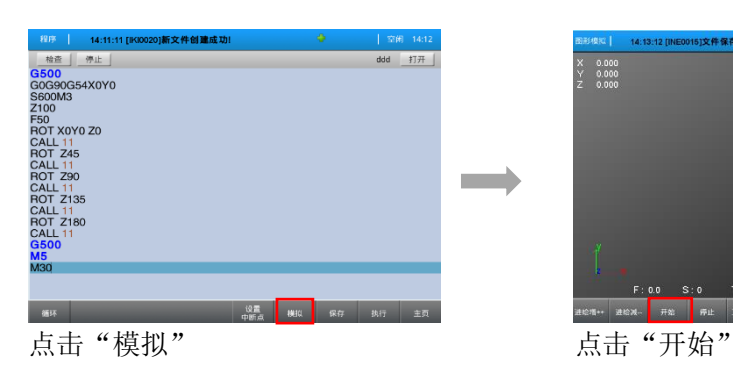

### 九、 执行程序

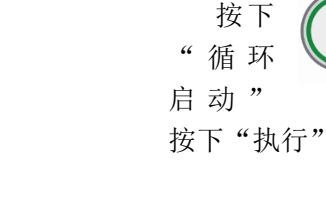

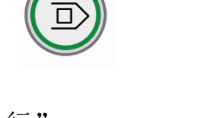

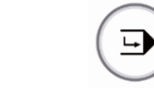

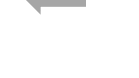

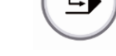

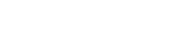

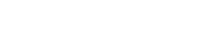

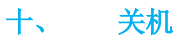

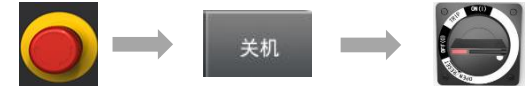

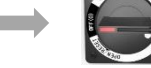